# Advanced Reporting Workshop

Tim Proctor - Product Owner Jim Smith - Client Advocate Kate Taylor - Client Advocate

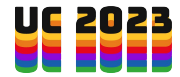

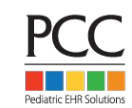

# Agenda

- 1. 10:00 11:15 Presentation on reporting tools: Smart Report Suite (srs) and the EHR Report Library
- 2. 11:15 12:00 Reporting Workshop

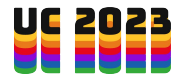

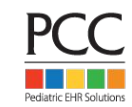

## Session Goals

- 1. Understanding of reporting tools within PCC PM and PCC EHR and how they can be used to meet your financial and clinical reporting needs
- 2. Experience using these tools to build and customize reports relevant to your practice

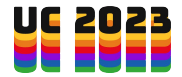

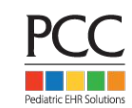

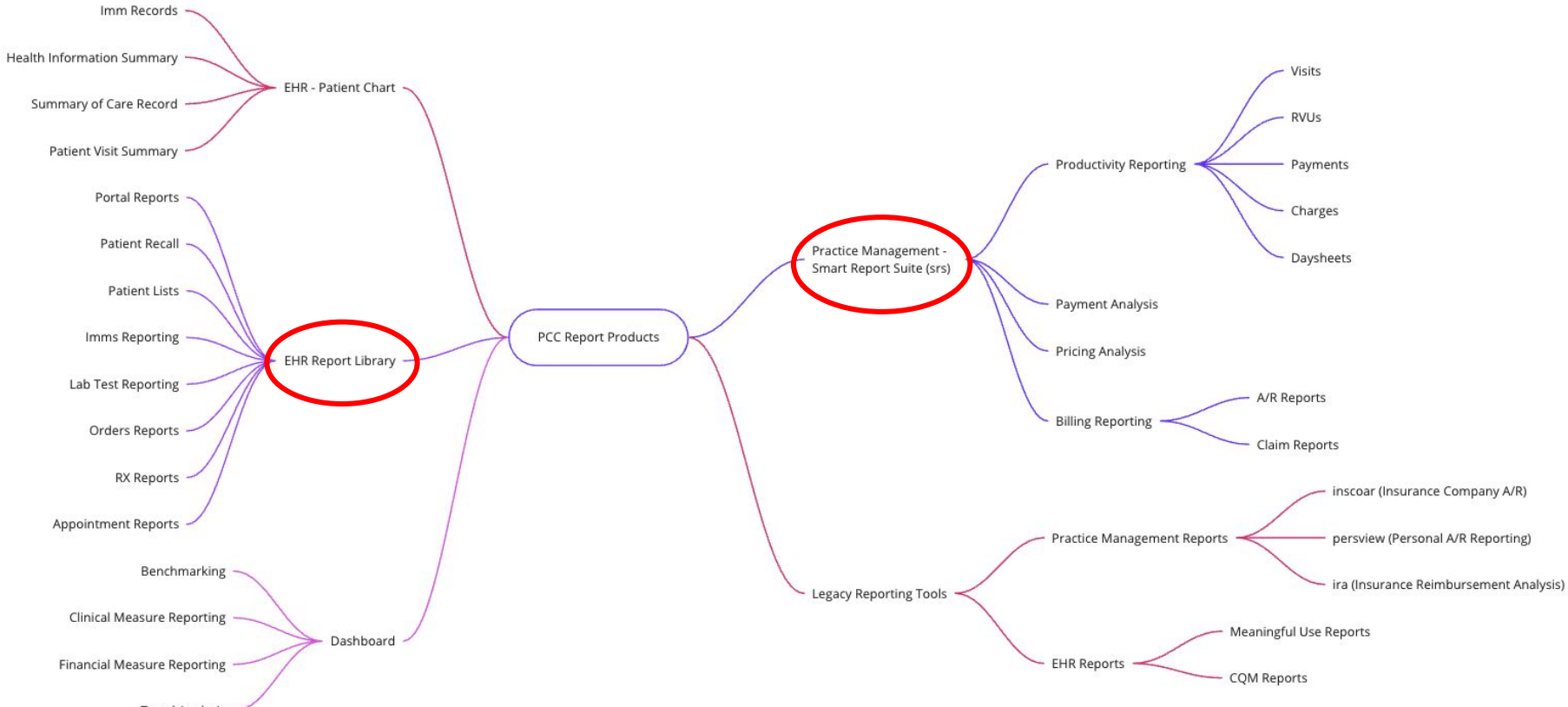

**Trend Analysis** 

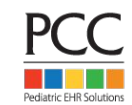

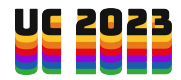

## Smart Report Suite

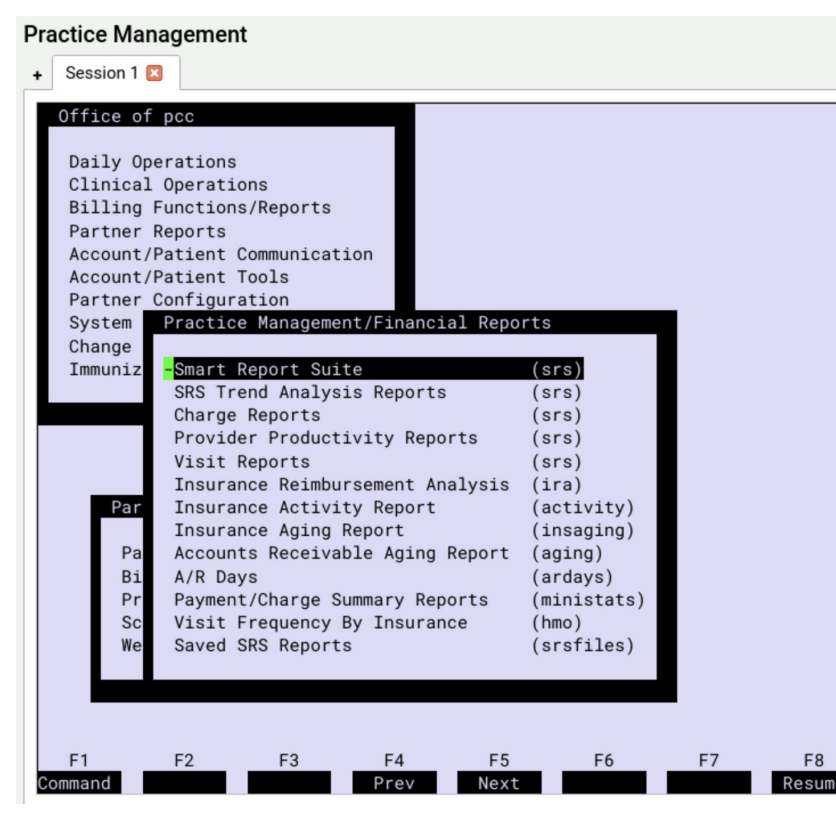

- Versatile and stable Practice Mgt reporting tool
- Use srs for reporting on productivity data (visits, charges, payments, RVUs)
- It can be a lot of trial and error when creating reports. Support can help!

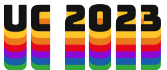

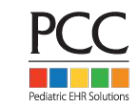

### Five Common Productivity Report Data Sources in srs

- 1. Daysheet-based reports
- 2. Charge-based reports
- 3. Payment-based reports
- 4. Visit-based reports
- 5. RVU-based reports

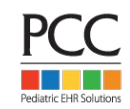

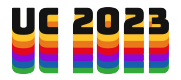

### Daysheet-based reports

Report Generation - Step 1

Identify the kind of report to create.

Please select the kind of report that should be generated.

Charge report with collection information (all valid charges) Payment report

#### Daysheet report

Deposit report with payment details and no charge information Appointment report Per-visit charge report with collection information Aging report Charge report with billing/submission info (only charges with balances Patient insurance policy report Procedure Table Listing Insurance Table Listing Patient demographic information RVU report Diagnosis Table Listing Billing History Statistics Deleted Charges Claim Adjustment Reason Code (CARC)

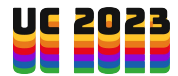

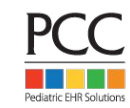

### Daysheet-based reports

- Based on daily transaction logs of charges, payments, adjustments, and refunds.
- Best report for reflecting overall charges, payments, adjustments, and refunds attributed to a specified time period, by provider if desired.
- Can be useful for provider productivity reporting
- Very limited detail (no detail on CPT code/name, payment types, etc)

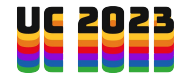

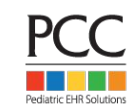

### Daysheet-based reports

- Can be useful for reconciling to bank account deposits
- Limitations:
	- No CPT code detail: Can't show "provider charges for everything excluding vaccines" for example
	- Cannot show totals by place of service

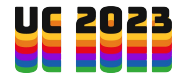

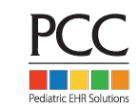

### Example: Provider Productivity

Let's create a custom report to show provider charge, payment, adj, and refund totals posted in a given month. We're looking for report output like this:

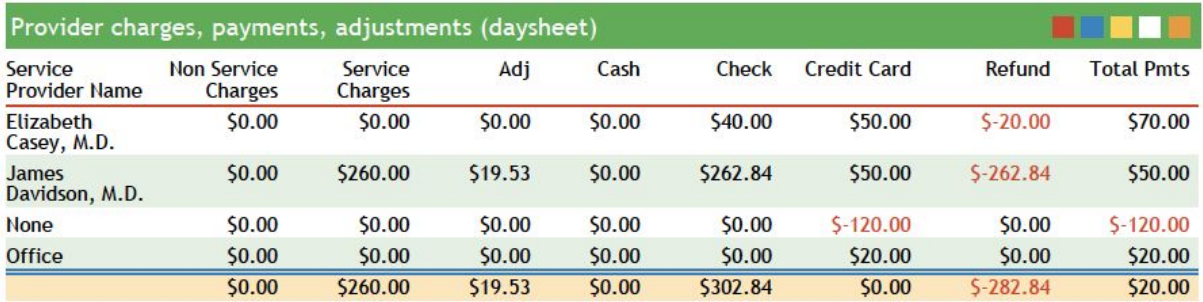

Criteria for this report run. Posting Date Range: 01/01/19 - 04/30/20

**Includes Relinked Payments and Adjustments** 

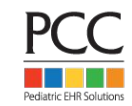

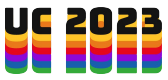

### Transaction vs Posting Dates

#### **Transaction Date**

- For charges, this is the date of service
- For payments, this is the date attributed to the payment.  $\circ$  For insurance payments, this is typically the date of the check ○ For other payments, it's the date entered by the user

#### **Posting Date**

● For charges and payments, this is the system-generated date of physical posting into the system. A PCC user cannot change a posting date.

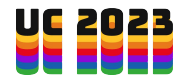

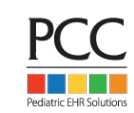

### Charge Based Reports

Report Generation - Step 1

Identify the kind of report to create.

Please select the kind of report that should be generated.

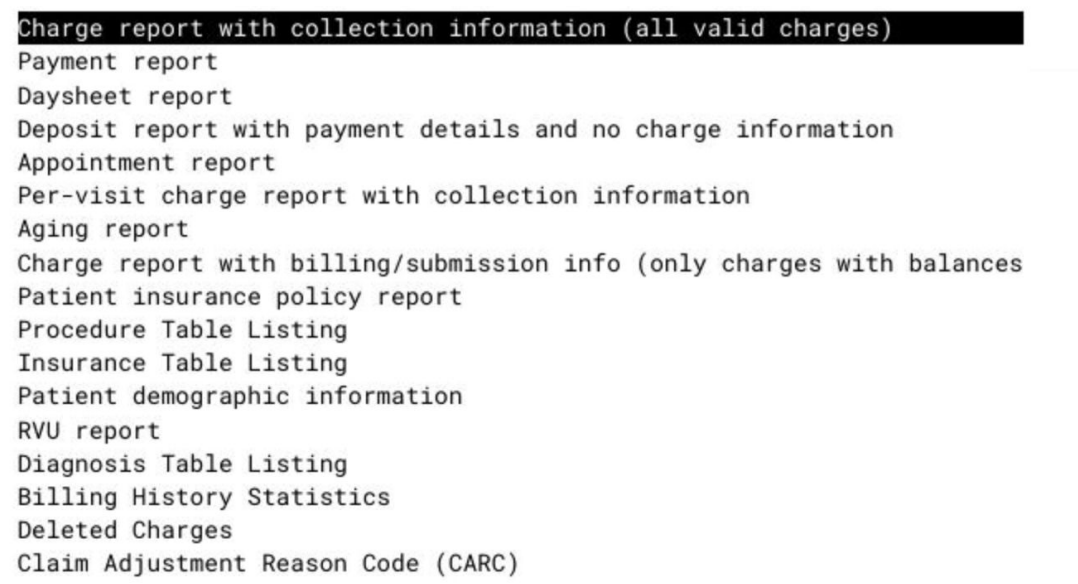

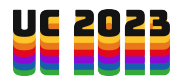

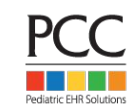

## Charge Based Reports

- Show charges either transacted during a time period (transaction date) or physically posted into the system during a time period (posting date)
- Extensive subtotaling capabilities (provider, place of service, procedure code/group, etc)
- Also show payments made on the charges being reported
- Refunds are reflected as charges

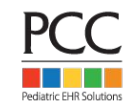

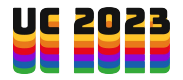

### Example: Charges by Provider

Let's create a custom report showing charge totals by provider and procedure group. Output should look like this:

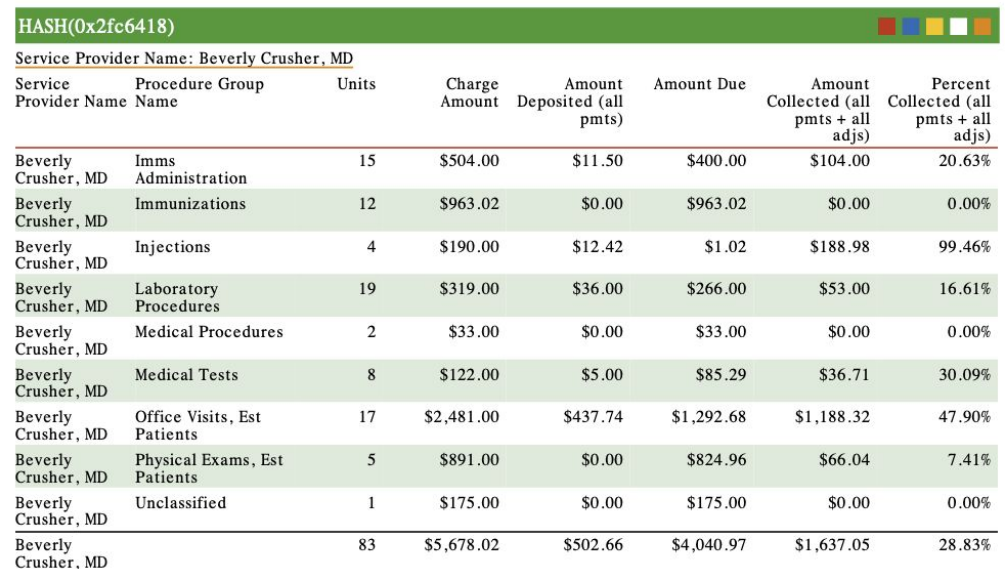

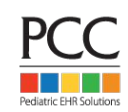

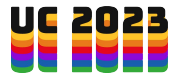

### Example: Charges by Provider

- Start with "Charge and Reimbursement Comparison by Provider"
- Amount deposited represents payments **on the charges being reported.**
	- Payments on charge reports cannot be compared to payments on payment-based or daysheet reports

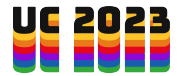

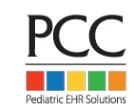

### Payment Based Reports

Report Generation - Step 1

Identify the kind of report to create.

Please select the kind of report that should be generated.

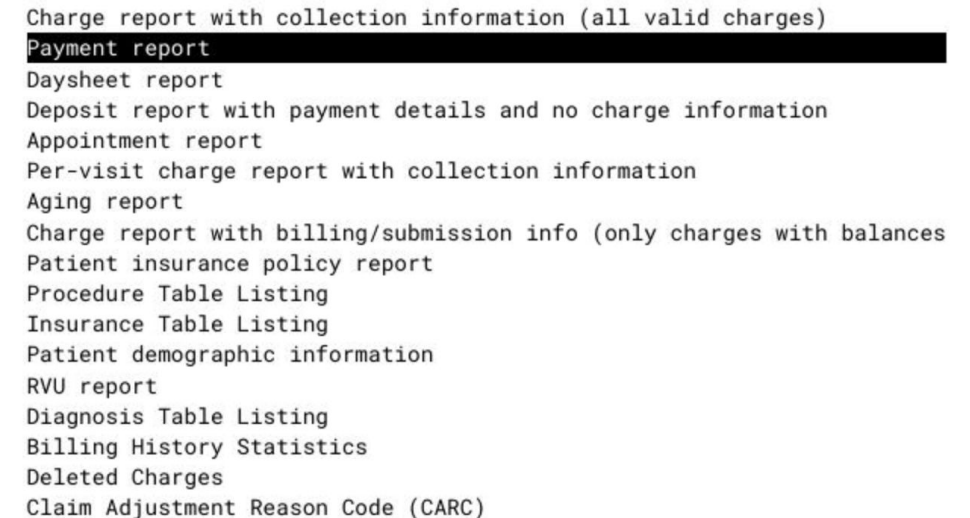

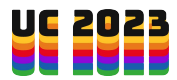

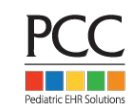

## Payment Based Reports

- Useful for getting more detailed subtotals of payments (i.e., payments by check number)
- Always recommended to run by transaction date
	- For insurance payments, this is typically the date of the check
	- $\circ$  For other payments, it's the date entered by the user

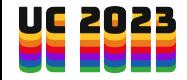

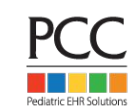

### Why Run by Transaction Date?

- Because payment relinking happens all the time
- **● When a payment is relinked, the posting date for that payment changes**
- When reporting monthly payment productivity, you don't want to count a payment in a given month if it was already counted for a prior month

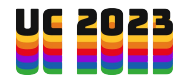

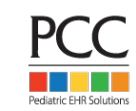

#### Example: Payments by Provider and Procedure

#### Let's create a custom report showing payment totals by provider and procedure group. Output should look like this:

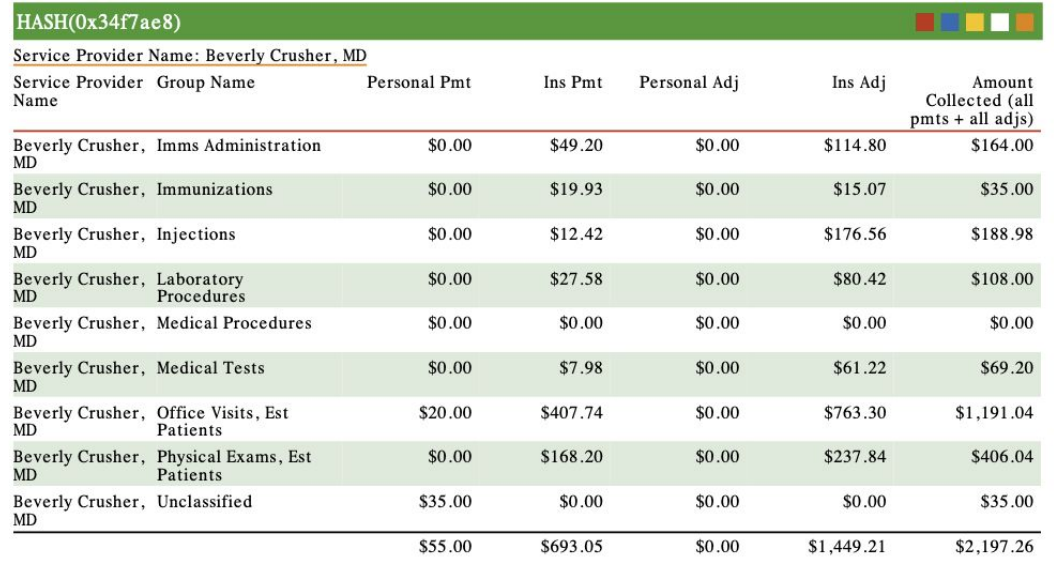

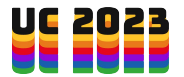

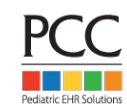

### Example: Payments by Provider and Procedure

- Start with "Payment Breakdown by Provider"
- Always run by transaction date
- Insurance payment and personal payments are reported separately
	- Combine these to get total payments

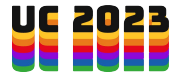

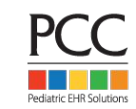

### Visit Based Reports

Report Generation - Step 1

Identify the kind of report to create.

Please select the kind of report that should be generated.

Charge report with collection information (all valid charges) Payment report Daysheet report Deposit report with payment details and no charge information Appointment report Per-visit charge report with collection information Aging report Charge report with billing/submission info (only charges with balances Patient insurance policy report Procedure Table Listing Insurance Table Listing Patient demographic information RVU report Diagnosis Table Listing Billing History Statistics Deleted Charges Claim Adjustment Reason Code (CARC)

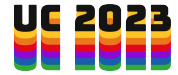

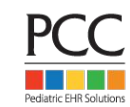

### Visit Based Reports

- Based on PCC's charge database
- Based on transaction (service) date of visit
- Useful for counting and categorizing visits (sick, well, vaccine-only, telemed, hospital, etc)
- Also shows payments made on the visits being reported
- Extensive subtotaling capabilities (provider, location, etc)

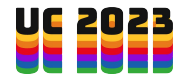

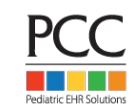

## Visit Categories

- Categories defined for sick, well, consult, hospital, counseling, vaccine only, telephone, portal/email, telemedicine, and misc
- Based on CPT codes within the visit
- Well and sick codes on same day? This is categorized as a well visit

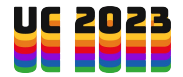

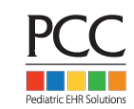

#### Example: Revenue-per-Visit by Payor

srs Visit Reports  $\rightarrow$  Per Visit Analysis By Payor ('activity' style)"

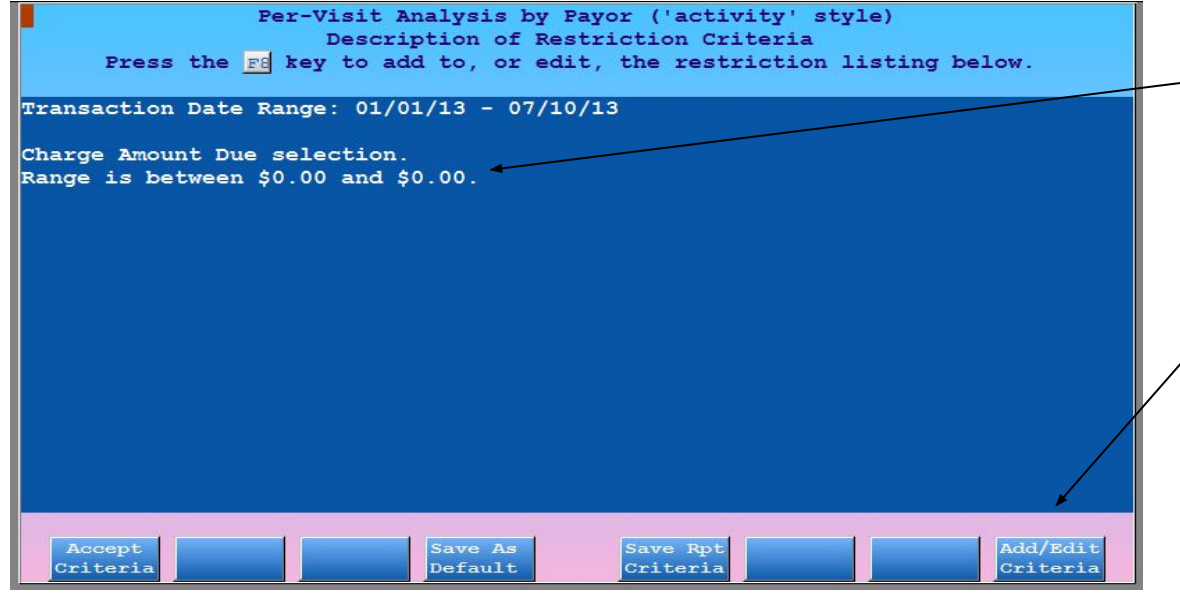

Press <F8> to add  $\overline{\phantom{a}}$  restriction criteria of "VISIT Amount Due for Visit" and specify \$0 to \$0. This ensures you are only looking at paid visits.

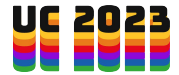

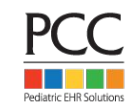

### Why so many Misc Visits?

- If a visit has CPT codes that do not match a category defined in the config file, it gets classified as "Misc"
- Did you add the "Include only Revenue charges" criteria?
- Example for later: Create a custom visit-based report to identify which visits were classified as "misc"

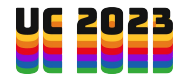

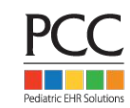

### Include Only 'Revenue' Visits

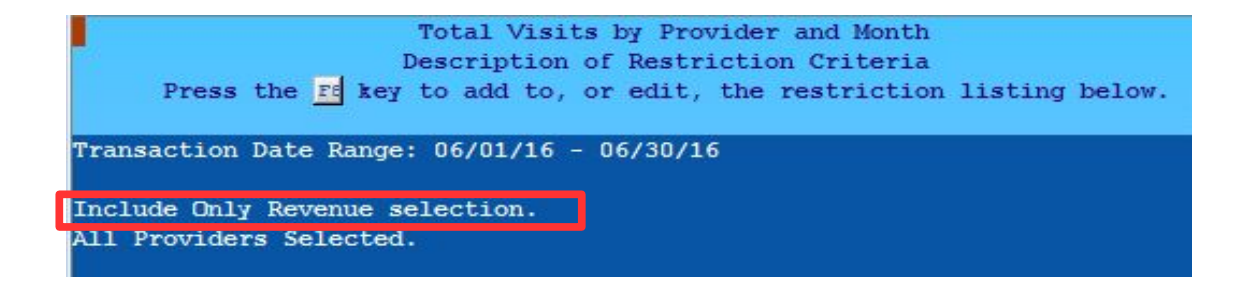

- Non-Revenue Services such as no-show or form fees can inflate total visits. Therefore, restrict the report to include only revenue services
- Add restriction criteria of "VISIT Include Only Revenue Charges." This will report accurate visit totals

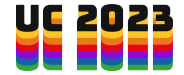

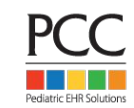

### RVU Based Reports

Report Generation - Step 1

Identify the kind of report to create.

Please select the kind of report that should be generated.

Charge report with collection information (all valid charges) Payment report Daysheet report Deposit report with payment details and no charge information Appointment report Per-visit charge report with collection information Aging report Charge report with billing/submission info (only charges with balances Patient insurance policy report Procedure Table Listing Insurance Table Listing Patient demographic information

#### RVU report

Diagnosis Table Listing Billing History Statistics Deleted Charges Claim Adjustment Reason Code (CARC)

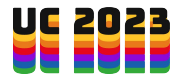

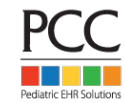

### RVU Based Reports

- Based on PCC's charge database
- Based on transaction (service) date of visit
- Most CPT codes have Relative Value Units (RVUs) which are updated annually and vary by geographic region
- RVU reports can be useful for determining adequate pricing or for provider productivity
- Extensive subtotaling capabilities (provider, location, etc)

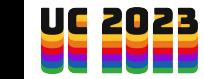

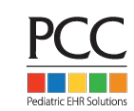

### Srs Tips and Tricks

- Avoid lots of subtotals for custom reports you will use in a spreadsheet
- Use F4 "Save as Default" to save criteria (this is a per-user setting)

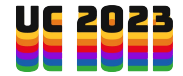

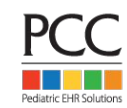

## EHR Report Library

- Easy to customize
- Permissions-based to control user access
- Reports can be scheduled to run automatically in the future
- Includes broadcast messaging functionality

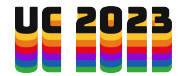

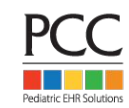

### Report Library Data Sources

- Patient Lists
- Appointments
- **Immunizations**
- Orders
- Lab Tests
- Portal
- Prescriptions
- Payments (Front Desk Payment Reconciliation)

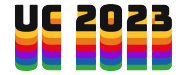

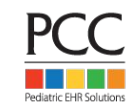

#### Customize Reports - Select Criteria

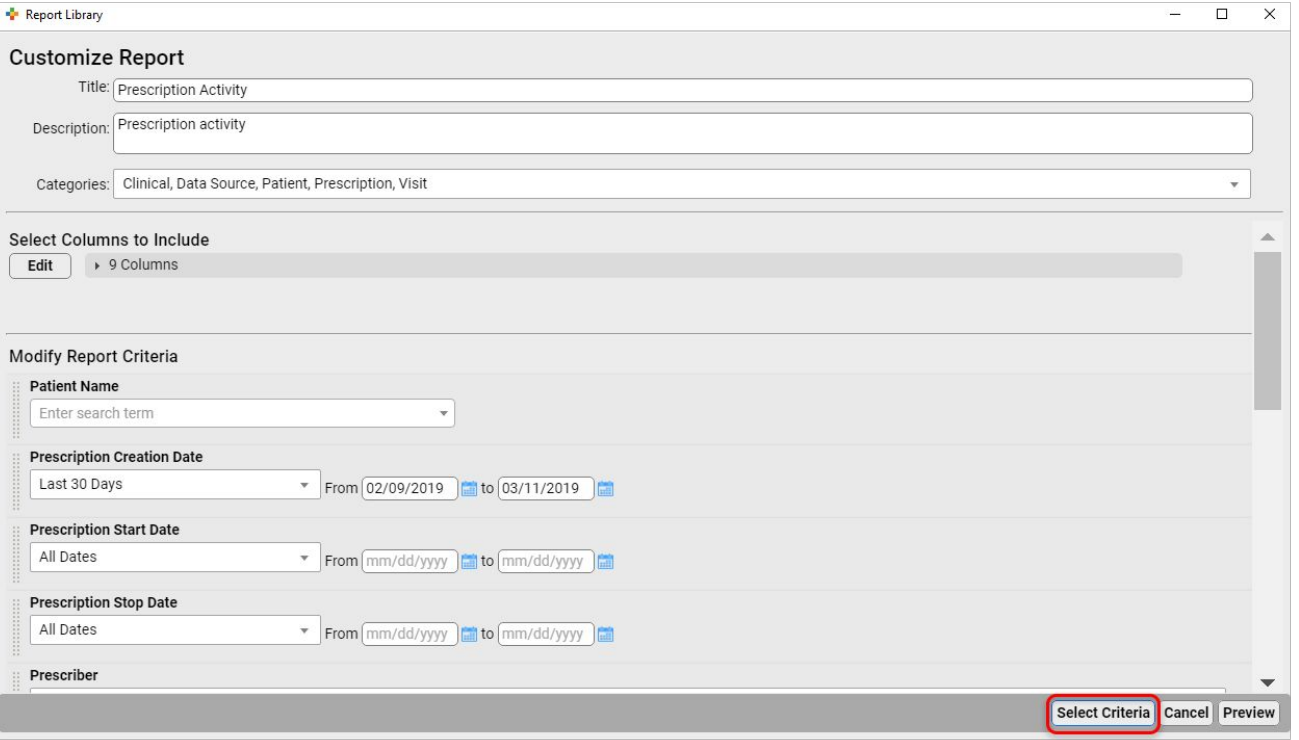

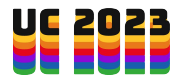

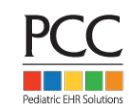

#### Customize Reports - Select Columns

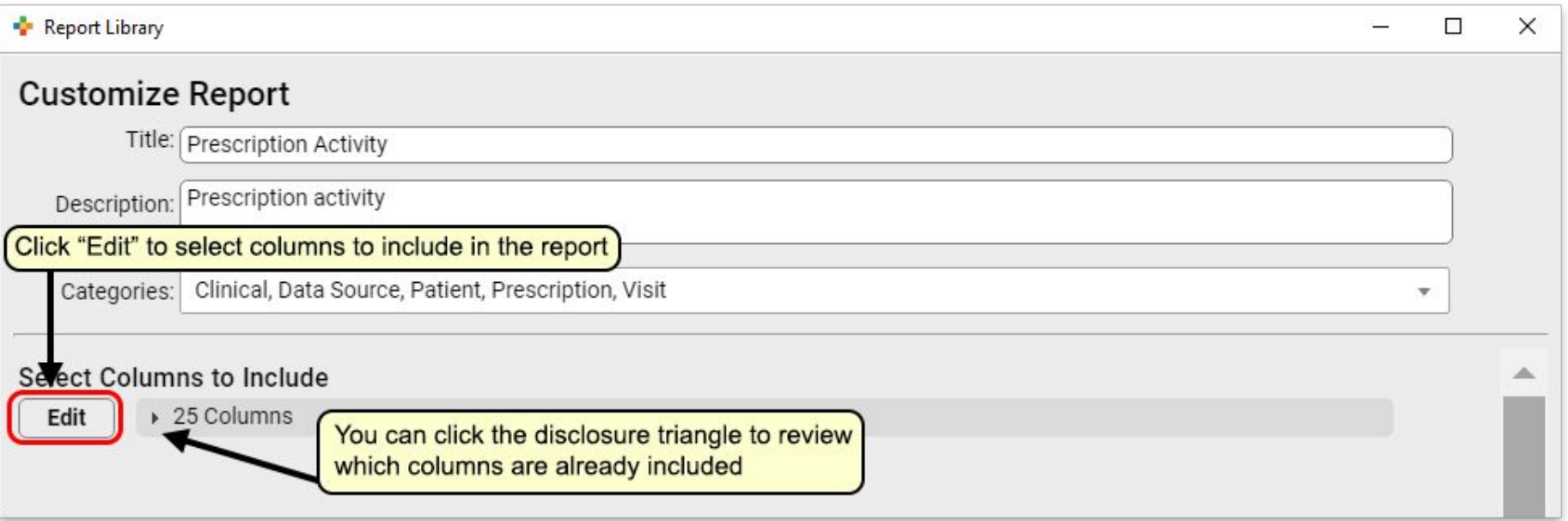

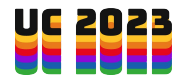

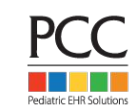

#### Restricting Report Access

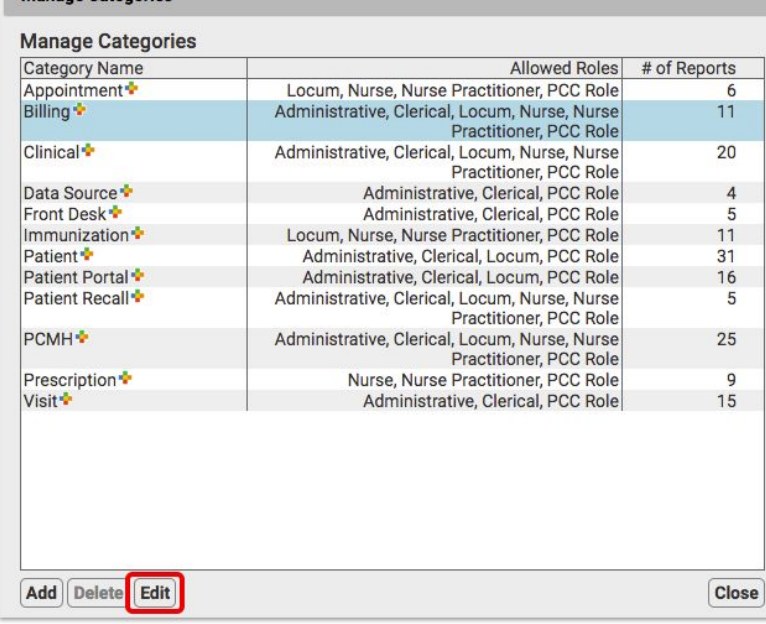

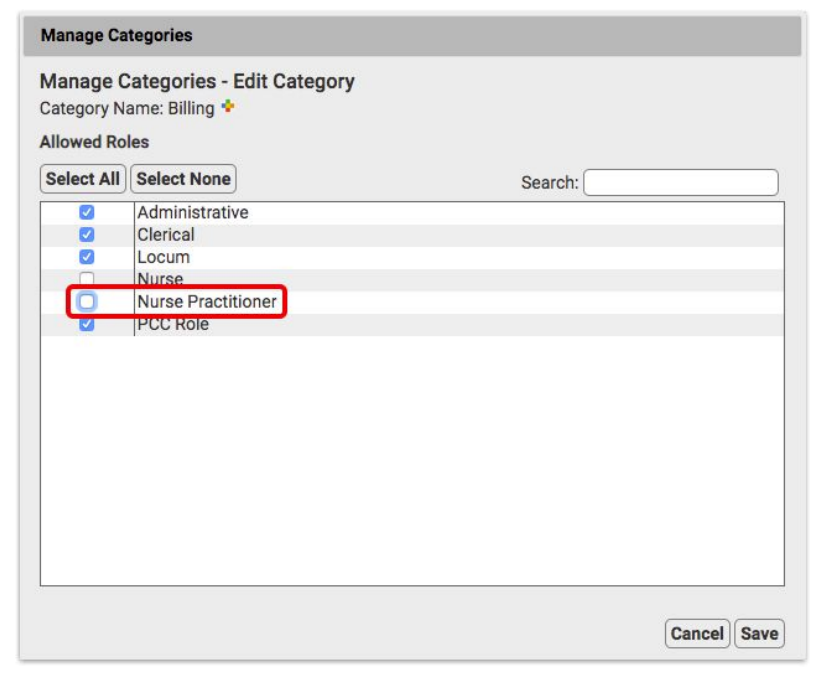

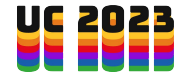

Manage Categories

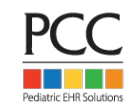

### Broadcast Messaging

#### **Broadcast Messaging Patient List** Build a list of patients to be sent a broadcast message. Visit Date: From 03/24/2020 to 03/24/2020 **Deceased Status: Not Deceased** Include by Patient Flag: Billing Problem, Burlington Pediatrics, Chronic, CONFIDENTIALITY, Lake Champlain Pediatrics, Medicaid, Special Needs, Winooski F **Exclude by Patient Flag: None** Patient Age: From 0 mos through 21 yrs 11 mos Columns: 3 Displayed Group By: None  $\star$  $\star$ Search: **Patient Name** PCC# **Patient DoB** 2677 09/04/2000 Aucoin, Sean Baird J.R., Ashlyn "RJ" Hope 574 12/10/2012 Boltz P.C. Richard M 489 03/10/2010 Broaddus, Janice M. 3277 07/18/2011 Ishler M.D. Alex "Ethan" Benjamin 724 06/02/2018 Jetson, Astro 1823 09/06/2015 Keim, Robert 2071 10/09/2004  $1 - 1$  $0.11$  $0701000000$ 15 results **Back** Export Close Print **Report Library**

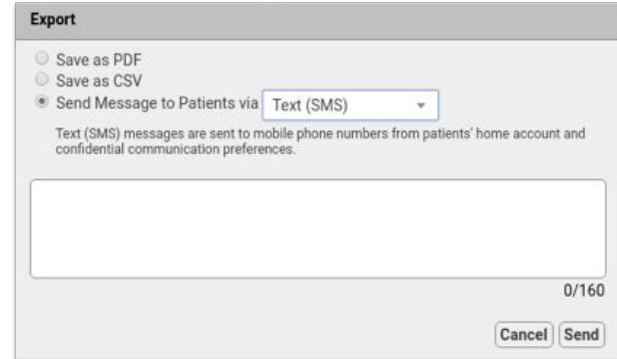

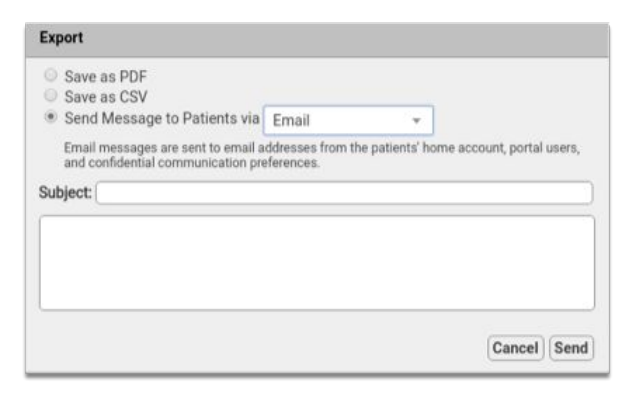

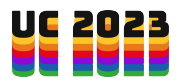

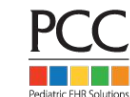

### Example - Well Visit Recall

- Start with Patient Recall -> "Preventive Care Recall"
- Restrict on:
	- Visit date (last 3 yrs to include active patients)
	- Exclude by Patient flag (exclude pats w/ any type of inactive flag)
	- Patient age (focus on specific age range)
	- Physical due date (all past dates through next 90 days)
	- Exclude by scheduled appointment (exclude all well visit appointment types over next 365 days)

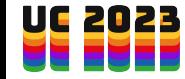

#### Example - Identify 11-12 year olds Due for HPV Vaccine

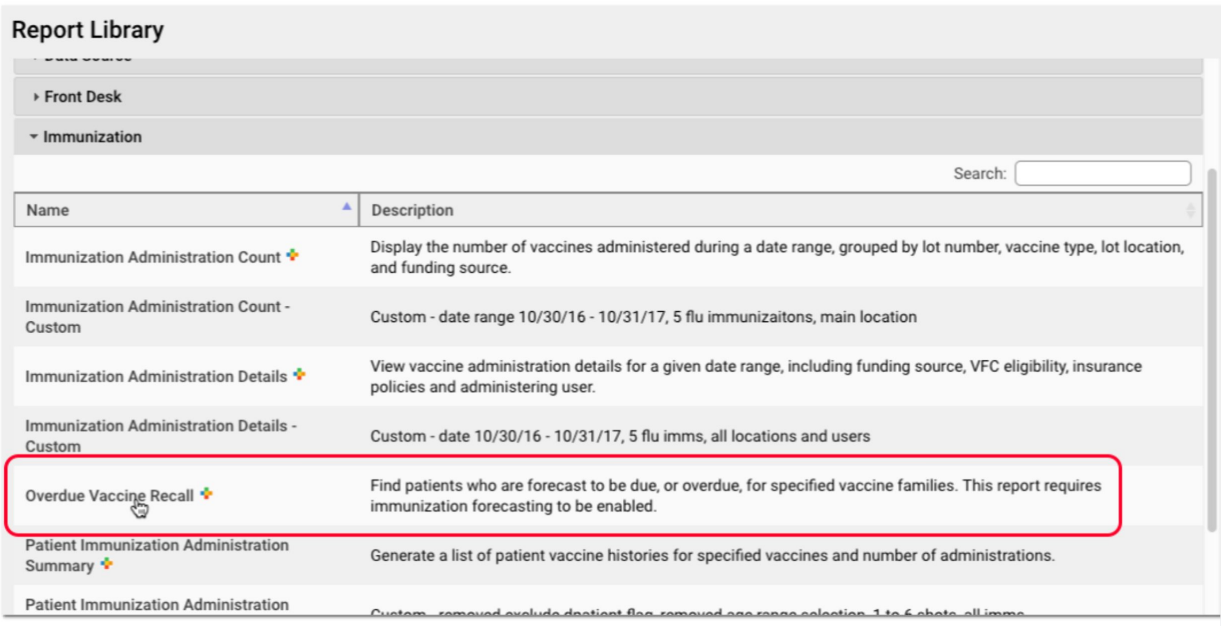

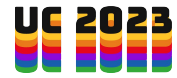

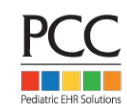

#### Example - Identify 11-12 year olds Due for HPV Vaccine

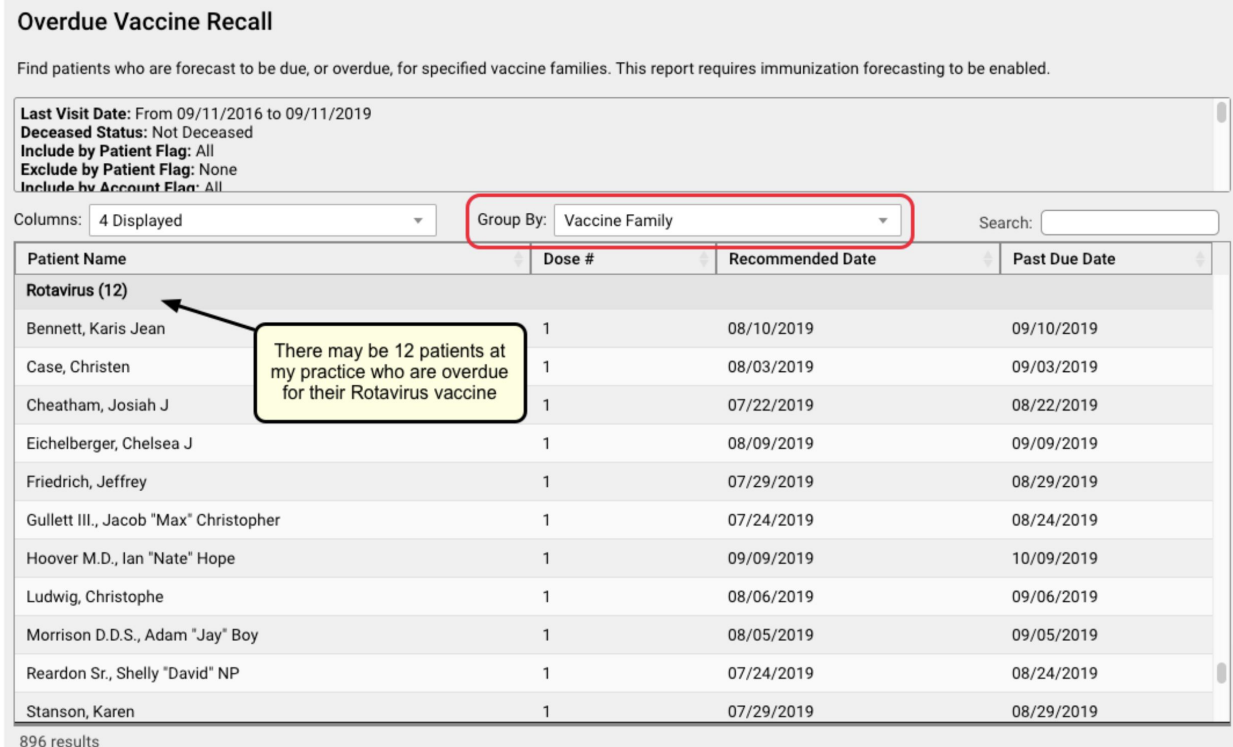

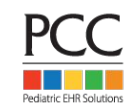

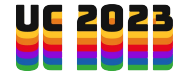

# Reporting Workshop

- Experience using these srs and Report Library to build and customize reports relevant to your practice
- Refer to exercises or build a report specific to your practice needs

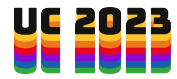

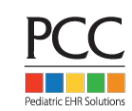

## Session Takeaways

- 1. An understanding of underlying data sources within PCC PM and Report Library
- 2. Experience and confidence with creating custom reports on your own

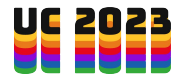

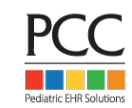

#### References

- Reports Drop-In (In-Person Only)
- [Customizing Smart Report Suite \(srs\)](https://learn.pcc.com/help/srs-partners-report-engine/) **[Reports](https://learn.pcc.com/help/srs-partners-report-engine/)**
- **[Creating Custom Reports Using Report](https://learn.pcc.com/help/create-a-custom-report/) [Library](https://learn.pcc.com/help/create-a-custom-report/)**

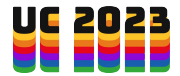

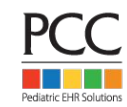

#### What Questions Do You Have?

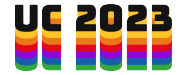

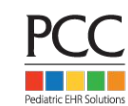

# Later Viewing

This and all other UC2023 course recordings will be available for later viewing through the app.

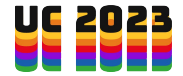

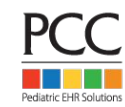